## Intel® RAID Controller RS2VB040 Quick Start User's Guide

This guide contains step-by-step instructions for installing the Intel® RAID Controller RS2VB040 and information on using the BIOS setup utility to configure a single logical drive array and install the driver into the operating system.

For more advanced RAID configurations, or to install with other operating systems, please refer to the Hardware User's Guide.

These guides and other supporting documents (including a list of supported server boards) are also located on the web at: http://support.intel.com/support/motherboards/server.

If you are not familiar with ESD (Electrostatic Discharge) procedures used during system integration, see your Hardware Guide for complete ESD procedures. For more details on Intel® RAID controllers, see: www.intel.com/go/serverbuilder.

Read all cautions and warnings first before starting your RAID Controller integration.

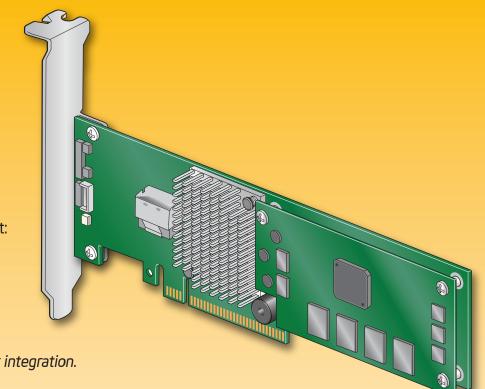

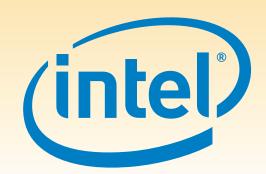

#### Warning

Read all caution and safety statements in this document before performing any of the instructions. Also see the *Intel®* Server Board and Server Chassis Safety Information document at: http://support.intel.com/support, motherboards/server/sb/cs-01077 .htm for complete safety information.

### Warning

Installation and service of this product should only be performed by qualified service performed by qualified service personnel to avoid risk of injury from electrical shock or energy hazard.

Observe normal ESD [Electrostatic Discharge] procedures during system integration to avoid possible damage to server board and/or other components.

#### Tools Required

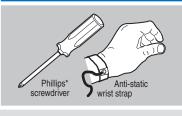

Intel is a registered trademark of Intel Corporation or its subsidiaries in the United States and other countries. \*Other names and brands may be claimed as the property of others. Copyright © 2009, Intel Corporation. All rights

> G20076-001

### What you will need to begin

- SAS 2.0 or SATA II hard disk drives (backward compatible to support
- SAS 1.0 hard disk drives)
- Intel® RAID Controller RS2VB040
- Server board with a x8 or x16 PCI Express\* slot (this controller is designed to meet the x8 PCI Express\* Generation 2 specification and is backward compatible with generation 1 slots)
- Intel® RAID Controller RS2VB040 Resource CD
- Operating system installation media: Microsoft Windows Server 2003\*, Microsoft Windows Server 2008\*, Microsoft Windows 7\*, Microsoft Windows Vista\* Red Hat\* Enterprise Linux, or SUSE\* Linux Enterprise Server

## Check the Bracket Height

Low-profile ~

Bracket

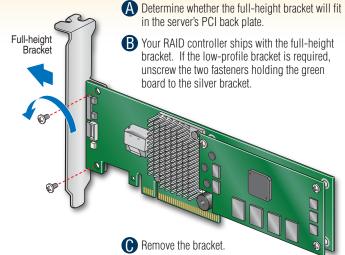

Line up the low-profile bracket with the board, making sure the two holes align.

Replace and tighter

the two screws.

# Install the RAID Controller

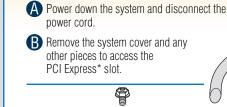

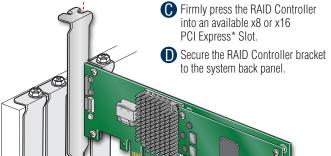

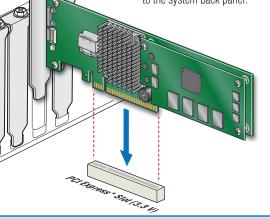

### **Building Value with Intel**

Server Products, Programs and Support

need by taking advantage of the outstanding shop for information about all of Intel's value Intel provides to system integrators: Server Building Blocks such as:

- High-quality server building blocks Extensive breadth of server building blocks
- Solutions and tools to enable e-Business Worldwide 24x7 technical support
- (AT&T Country Code + 866-655-6565)1 World-class service, including a three-year limited warranty and Advanced Warranty Replacement<sup>1</sup>

For more information on Intel's added-value server offerings, visit the Intel® ServerBuilder <sup>1</sup>Available only to Intel® Channel Program website at: www.intel.com/go/serverbuilder.

Get the high-value server solutions you 
Intel® ServerBuilder is your one-stop

- Product information, including product briefs and technical product specifications
- Sales tools, such as videos and presentations Training information, such as the
- Intel® Online Learning Center • Support Information and much more

Members, part of Intel® e-Business Network.

### Connect the RAID Controller A Connect the wide end of the provided cable to the right silver

60

Choosing the Right RAID Level

connector (ports 0-3). B Push the cable into the silver connector until it makes a slight click.

Connect the other ends of the cables to SATA drives or to the ports on a SATA or SAS backplane.

Notes: Both non-expander backplanes (one cable per drive) and expander backplanes (one or two total cables) are supported. Drive power cables (not shown) are required.

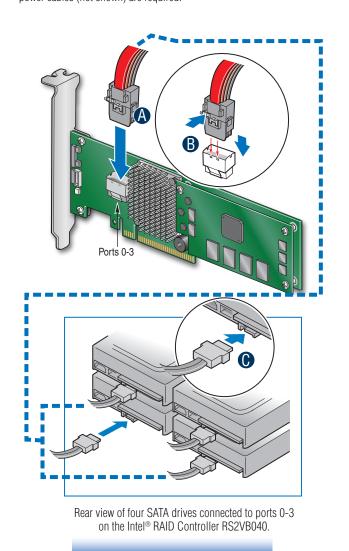

Go to Step 4 on Side 2

## Audible Alarm Information

Minimum Physical

Drives

2

2

3

4

Fail PDs Allowed

NONE

1 per

mirror set

1 per R5

Method

Striping (speed)

Mirroring

(redundancy)

Striping and distributed

Striping with dual

distributed parity

Striping across

Striping across R5

arrays

2 per R6 Striping across R6

parity (fault tolerance) (67-94%)

Speed

Very

good

Very

good

Good

Very

good

Excellent

Very

good

Speed

Good

Good

Good

Good

Very

Good

Good

Excellent Excellent

**Good Usage** 

High throughput

workstation

OS, apps

entry level

Data, web/media

server

High fault

tolerance

Database, file,

mail servers

Database, file,

mail servers

Critical data

Capacity

100%

50%

(50-88%)

50%

n-2

(67-94%)

n-4

(50-88%)

For information about the audible alarm and how to silence or disable it, see the reverse side of this document.

### Intel RAID Controller RS2VB040 Reference Diagram

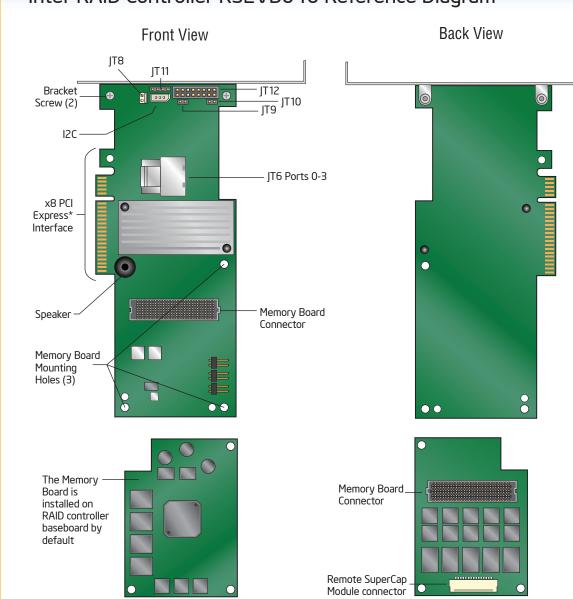

For more information on the jumpers referenced in this diagram, refer to user guide located on the web at: http://support.intel.com/support/motherboards/server.